## bswift

#### Spring Refresher bswift Users

March 2023

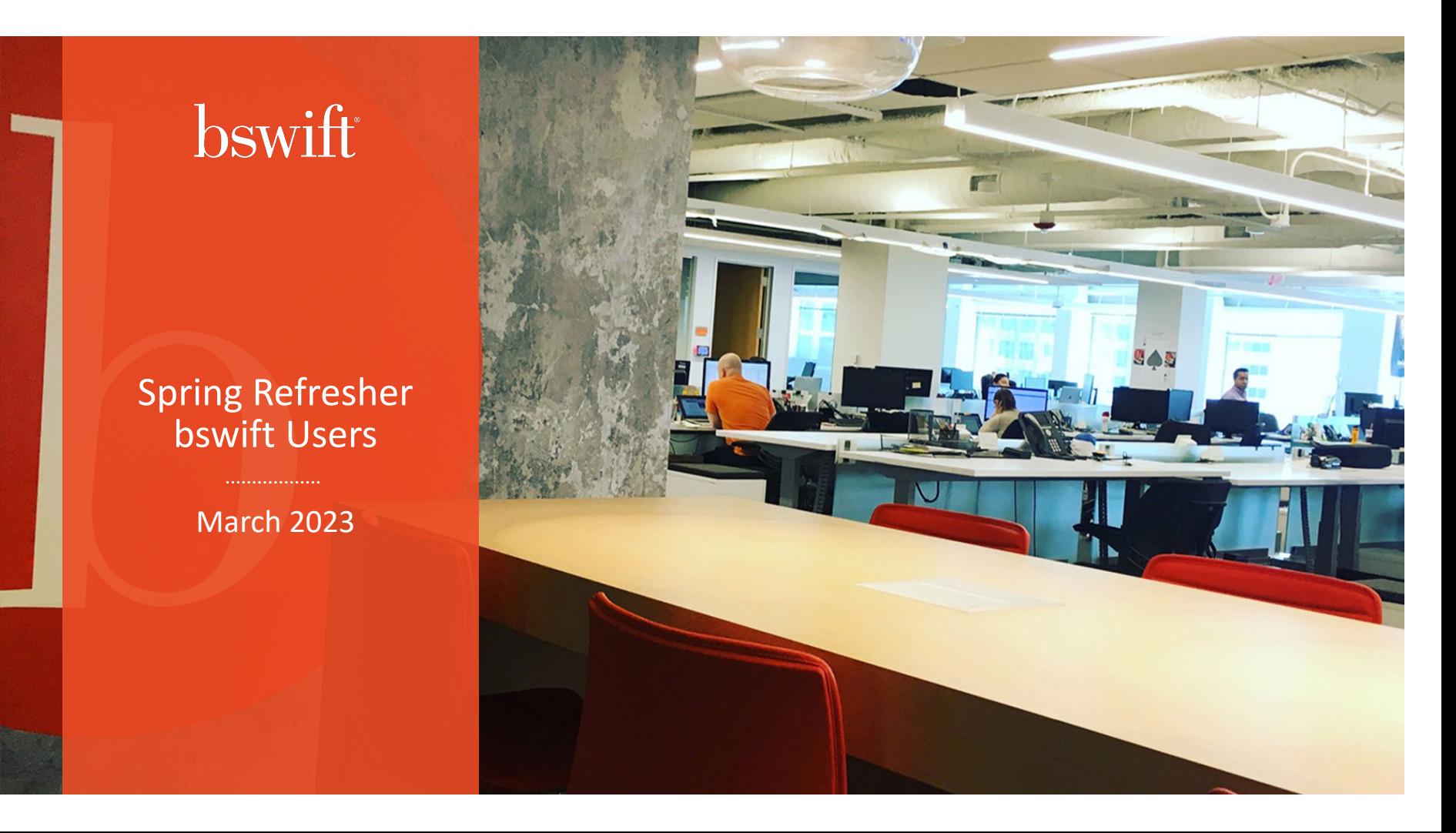

## bswift for **Direct** Users

bswift + TRS-ActiveCare

When To Contact bswift, BCBS & TRS

bswift Navigation Accessing & Downloading a bill Exception Request Life Events & Plan Changes **Terminations** 

**Resources** 

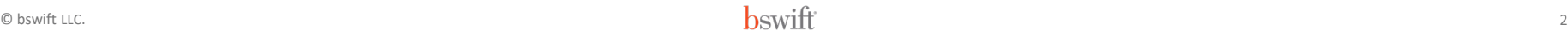

## bswift  $+$ TRS-ActiveCare

TRS-ActiveCare depends on bswift to provide:

- An enrollment portal for all districts no matter the size
- Monthly billing of TRS premiums
- Clearinghouse for inbound TPA files and outbound carrier files
- District service for eligibility inquiries

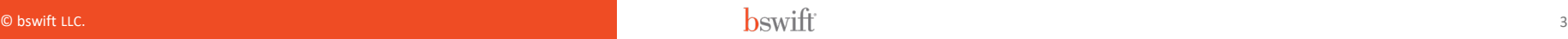

#### TRS-ActiveCare & bswift 2022 In Review

**12,650+ 3,200+ 1,004 BAATs** Resolved Manual Updates Unique **Districts** 

**bswift**

**HIGHER STANDARDS**

**GREATER ACCOUNTABILITY**

**MORE FUN**

**55,000+** TPA Files Processed

**521**

Carrier Files Sent

**13,000+** District Bills Created

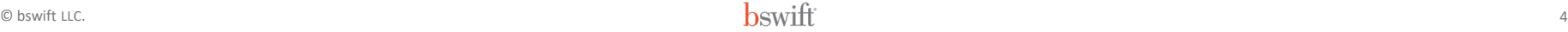

#### Who to Contact

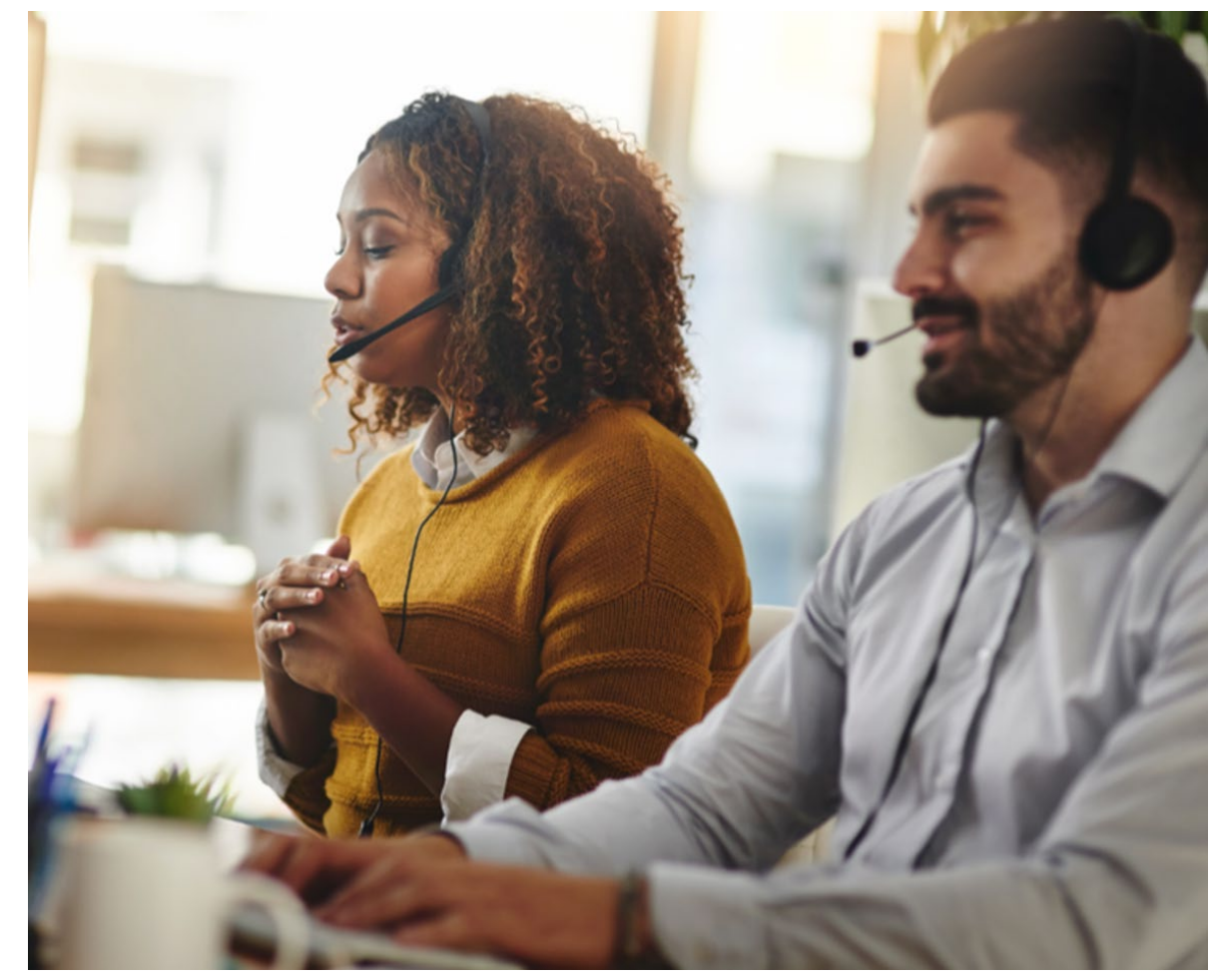

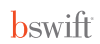

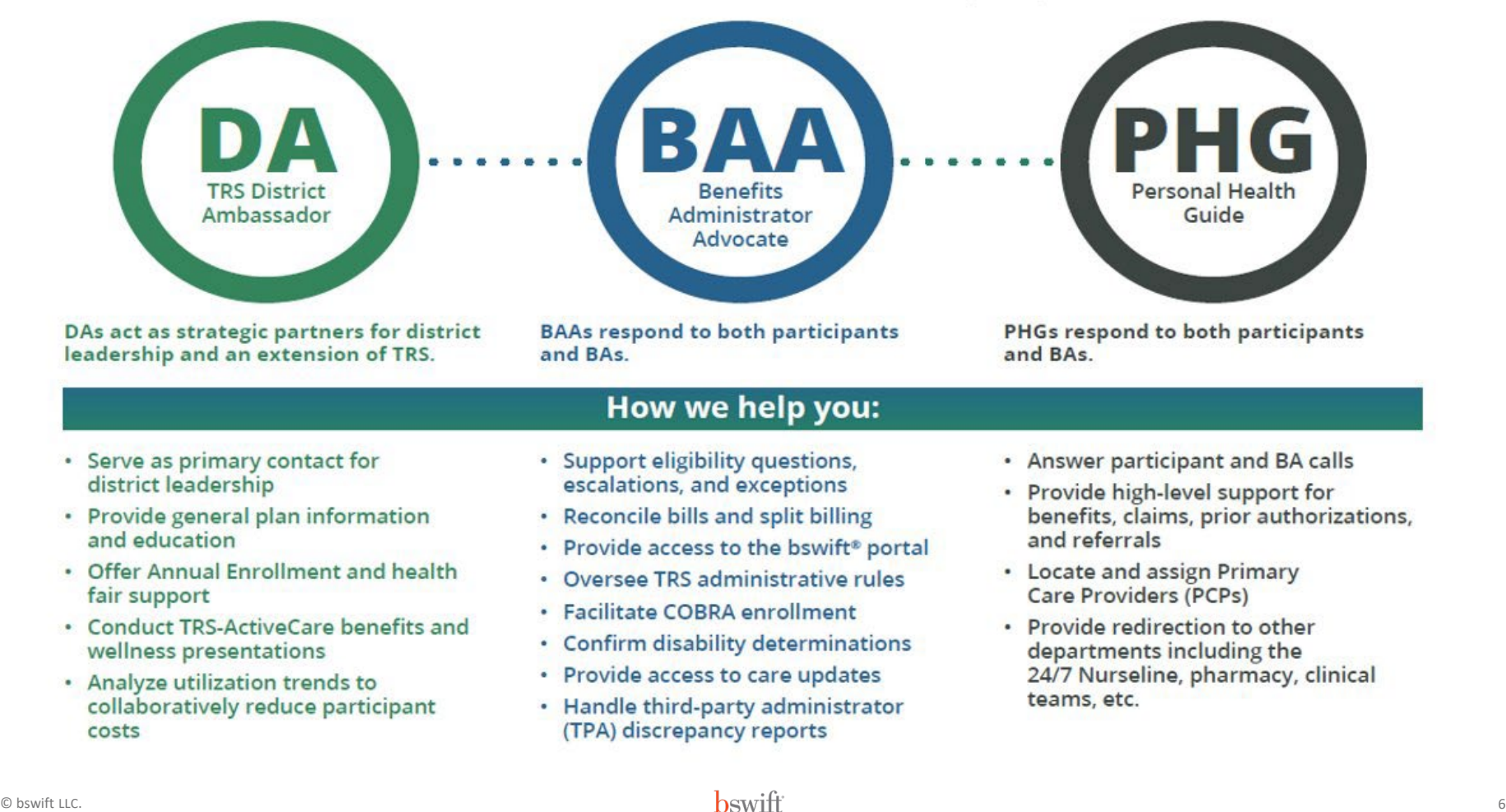

#### Your Personal Advocate

Your Benefits Administrator Advocate (BAA) can help with:

- Billing Inquiries or Discrepancies
- **Eligibility Inquiries**
- **Exceptions**
- Discrepancy reports -COBRA
- Coverage reports for ACA
- bswift system assistance and training

*The bswift BA Advocate team is available M-F from 8-5 CST. You can call or email your BAA directly or the general line is 1-877-767-5254 and the general mailbox is [TRSBAInquiries@bswift.com](mailto:TRSBAInquiries@bswift.com).*

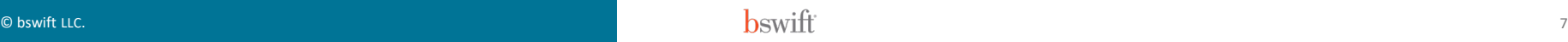

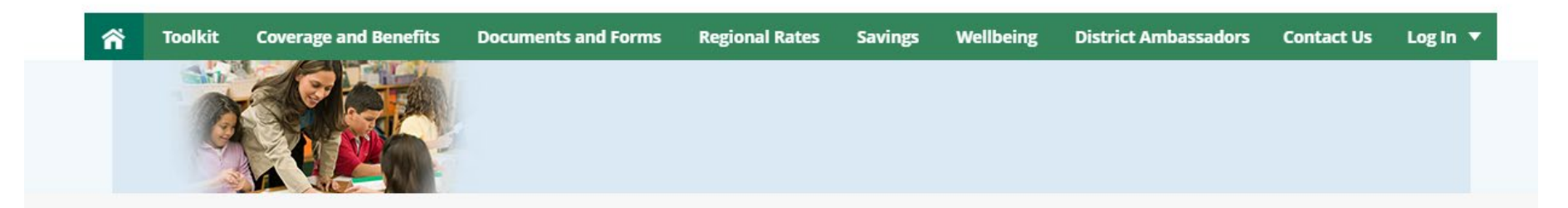

#### **Welcome, Benefits Administrators!**

#### This toolkit contains 2022-23 TRS-ActiveCare plan year resources.

You can easily find Enrollment materials as well as other important tools to help your employees navigate their coverage options, save money on medical procedures and more!

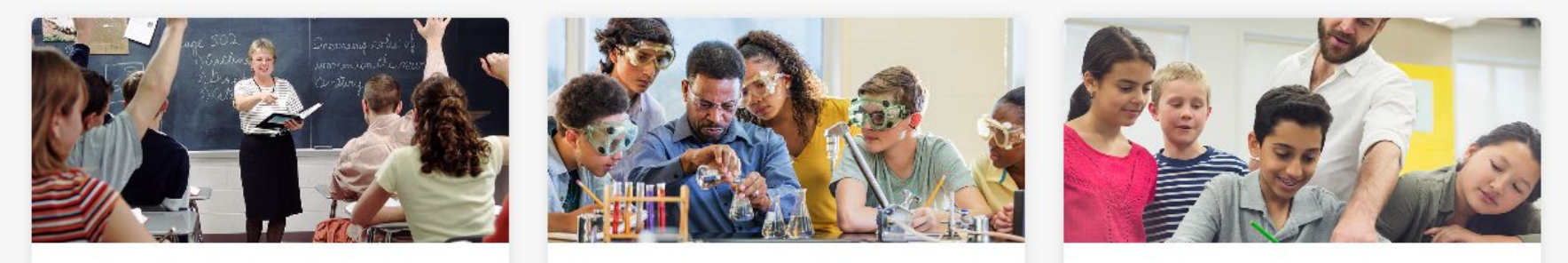

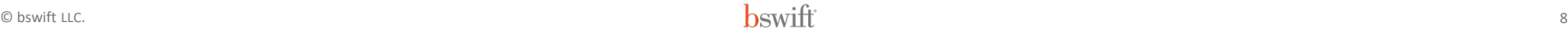

## TRS-ActiveCare

If you have inquiries specific to TRS we may refer you to them for:

- TRS-Care or pension questions
- How to pay your TRS invoice or questions on **TRUST**
- Exception escalations
- Or any other item that may need TRS guidance or input

\*Your BAA or DA will refer you as needed

## bswift System Navigation

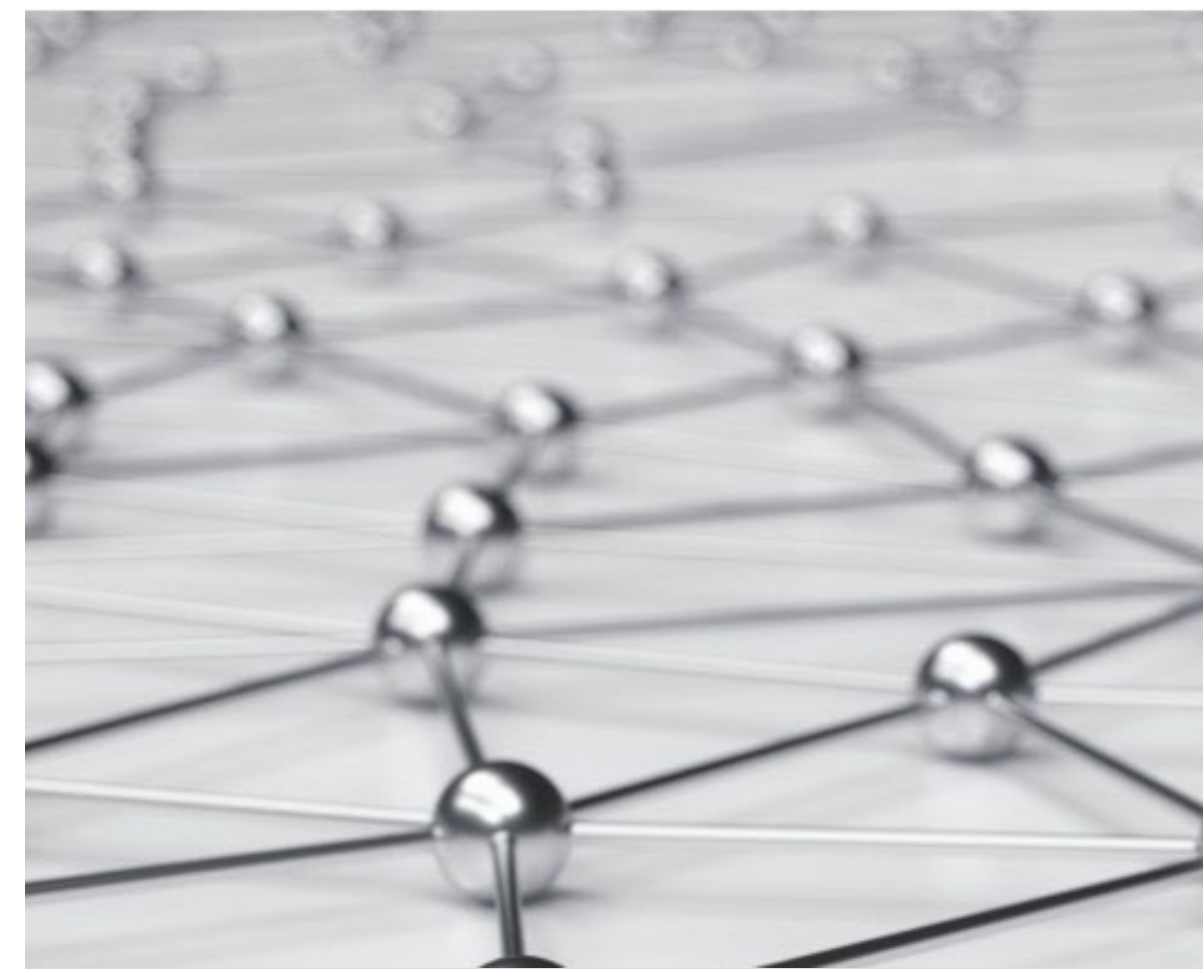

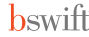

#### bswift Admin Home Page

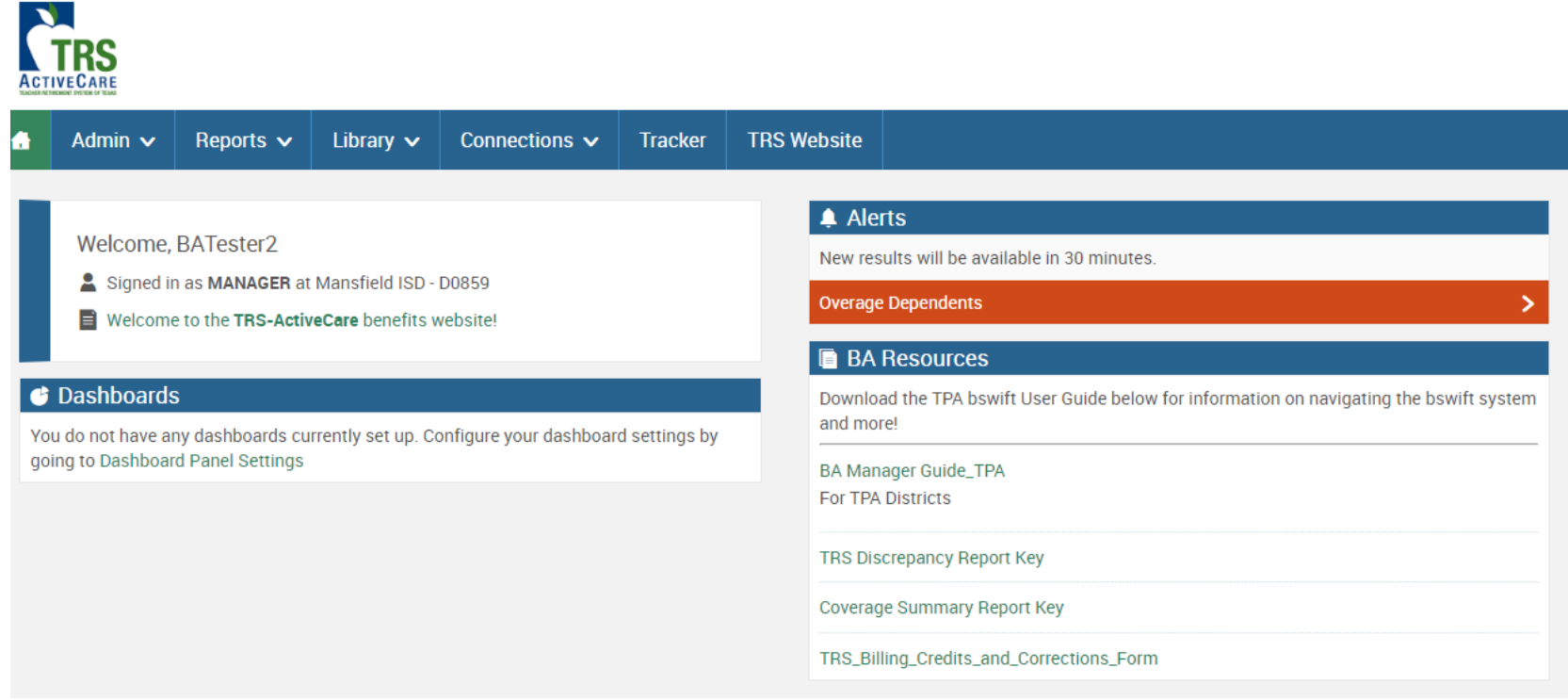

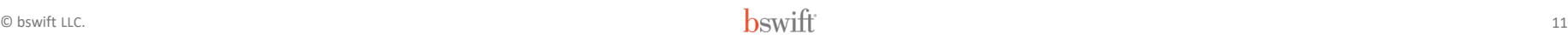

## Accessing your Monthly District Billing Invoice

#### Good reminders:

- Available on the first business day of each month
- Viewable in pdf and excel in your district library
- Should be reconciled monthly
- Due to TRS on the 15<sup>th</sup> of the month or the business day prior to that if it falls on weekend or holiday
- You will receive a reminder email each month and the due date for that month

#### Where is the Monthly Bill Located?

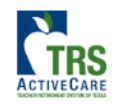

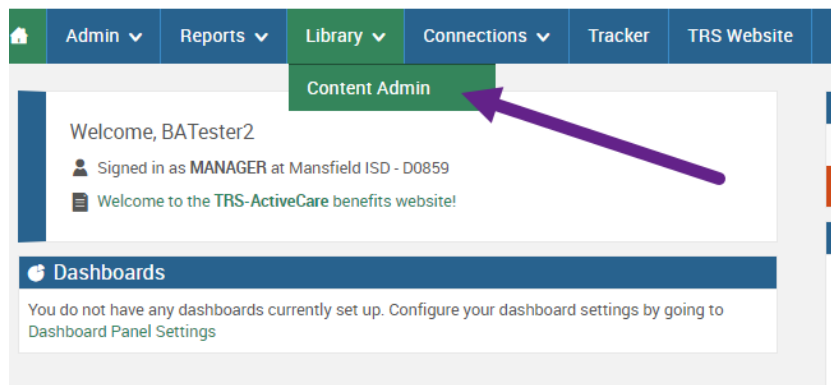

Login to your Bswift administrator home page Select LIBRARY on the top pane Under LIBRARY, Select CONTENT ADMIN

*Note: In order to have a "point in time" bill we use the bswift library to share bills versus a billing tab. For security purposes bills must be access from the portal.*

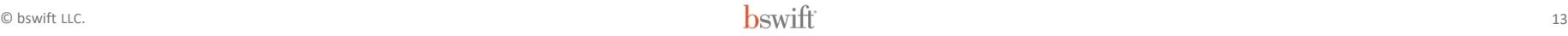

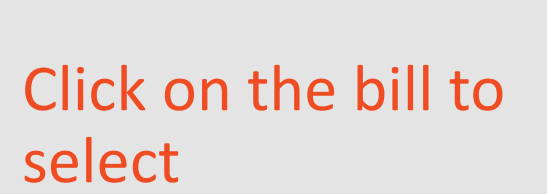

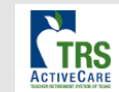

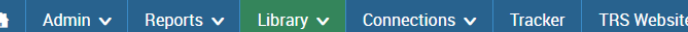

#### **Content Administration**

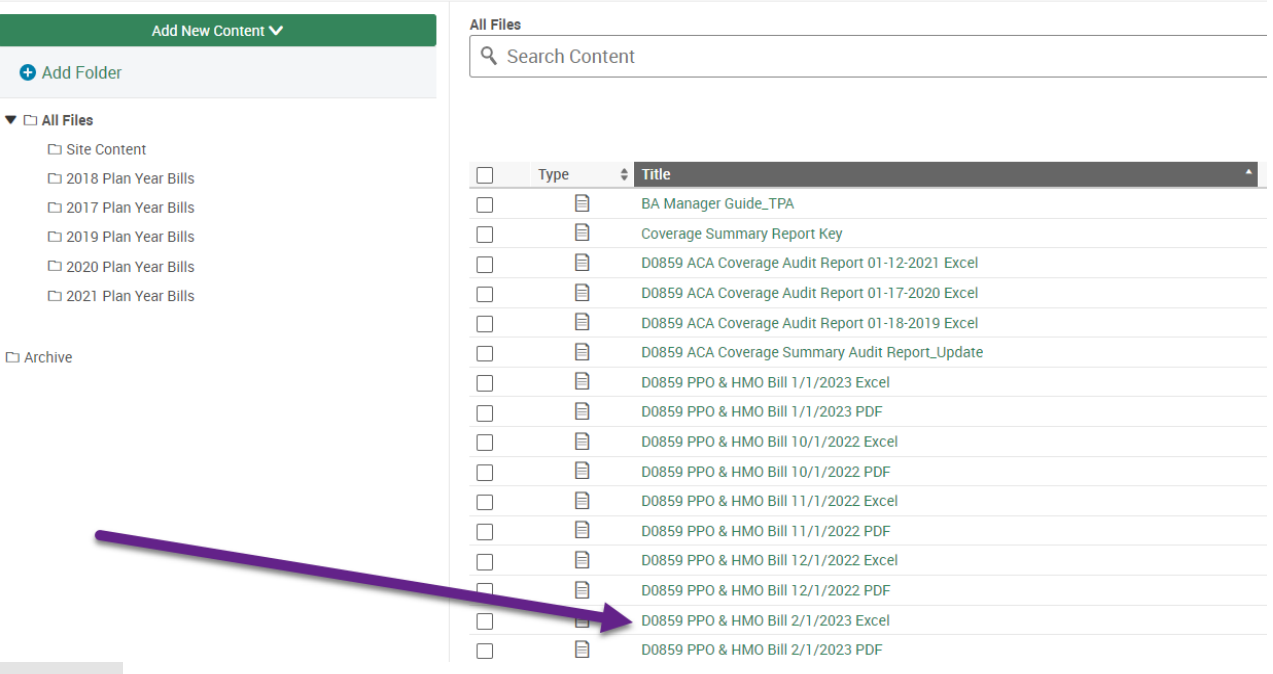

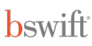

#### Click on Download to view/ save the Bill

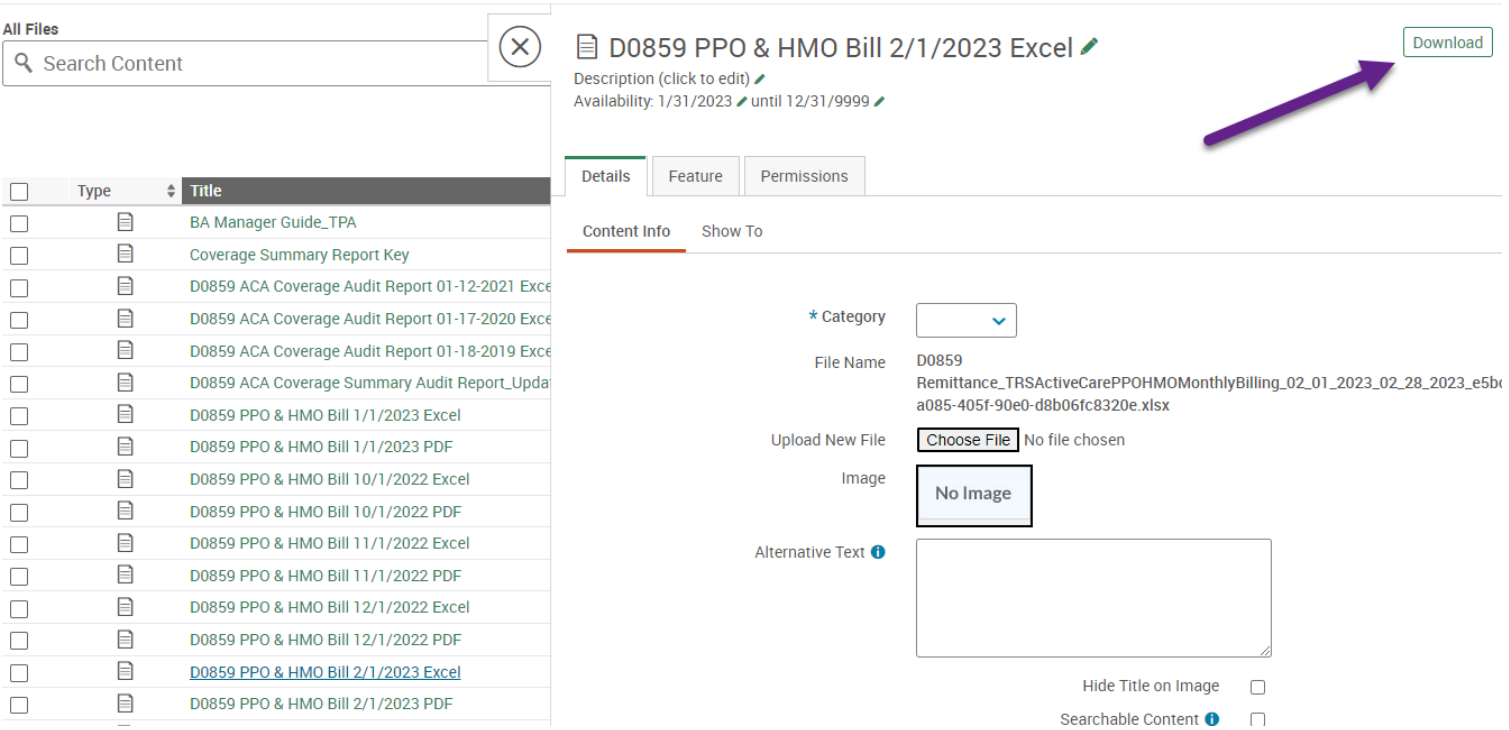

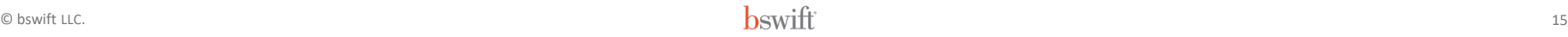

## The Reconciliation Process

Reconciliation will vary based on your payroll cycle and other systems but the concept remains the same.

- **Each month** you should confirm the amount posted for payment to TRS matches your expected from employee deductions.
- If the discrepancy is timing, then confirm that and no need to report.
- All others should be reported monthly to your BAA by mid month.
- Billing discrepancy reconciliations are worked prior to the next months bill run and will adjust on the next months bill.

#### TRS Exceptions

Exception administration is handled by bswift.

TRS will review and approve or deny based on information submitted in the exception.

Exceptions may be granted for extraordinary circumstances constituting "good cause." Exceptions are not a guarantee of coverage reinstatement, billing credit, or enrollment.

**Timing Matters!** If the employee waits to request an exception, or the BA does not report the request for an exception in a timely manner, the exception request will not be granted.

#### Steps to File an Exception

- 1. Determine that an exception is needed for the case
- 2. Confirm with the employee that they are willing to pay any retroactive premiums before filing an exception
- 3. Navigate to the members record (if available) in bswift to submit an exception through tracker (Detailed steps are also in the Admin Guide pages 67-69)
- 4. Open the tracker case and title the ticket "Exception: *Employee Name*"
- 5. Complete the questionnaire in tracker and supply all documentation for the exception
- 6. Assign the exception to user "Requests, Exceptions" and submit
- 7. Check the ticket status. If more information is needed, then it will be assigned to you in tracker.
- 8. Once the decision has been made you will need to close the ticket and make any updates. You will also need to communicate the decision to the employee.

#### Exception Tips

Find discrepancies on time to avoid exceptions. You have 45 days from the effective date of the change before an exception is needed.

Documentation is an important part of a good exception request. See page 38 of the Admin Guide.

Discuss options with the employee before filing the exception.

If you are not sure about filing an exception speak to your BAA.

If your BAA advises an exception is needed do not wait to file. The exception is needed to document the change which is why your BAA has asked you to submit. Waiting can move a problem from bad to worse.

If your exception is approved, make sure the changes are made in your TPA portal and/or other admin systems.

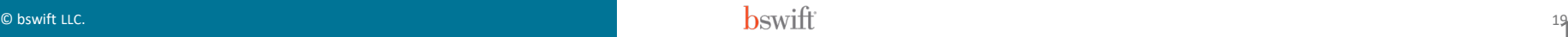

#### Qualifying Life Event (QLE) / Mid-Year Plan Changes

A change in your situation — like getting married, having a baby, or losing health coverage — can make you eligible for a Special Enrollment

These are referred to as qualifying life events and are generally available due to loss of coverage or changes in an employee's household

Guidelines for TRS are found in the Administrative Guide

Consult your BAA if you have any questions

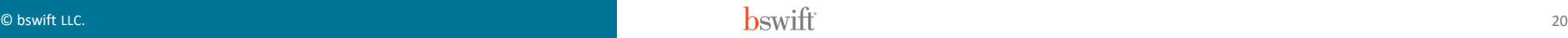

For districts that enroll in bswift the steps to make the change are on page 60 of the Admin Guide and in even greater detail in the BA Manager Guide.

#### **Tracker TRS Website** 0 PM-12:00 AM CT  $-12:00$  AM CT Entering the **A** Alerts New re Change **BA Manager Guide\_bswift Propos For bswift Districts** Show  $\checkmark$ **BA** Resources To access the TRS-Active Care BA Toolkit, visit bebstx.com/trsactivecare/ba omatically generate the most **BA Manager Guide\_bswift** For bswift Districts **Coverage Summary Report Key** TRS\_Billing\_Credits\_and\_Corrections\_Form

## Terminating an Employee

Terminations should be done timely and will always terminate coverage at the end of the month you enter.

Termination steps are in the Admin Guide pages 64- 65 but are easily completed in bswift.

A timely termination is critical for COBRA notifications and accurate billing.

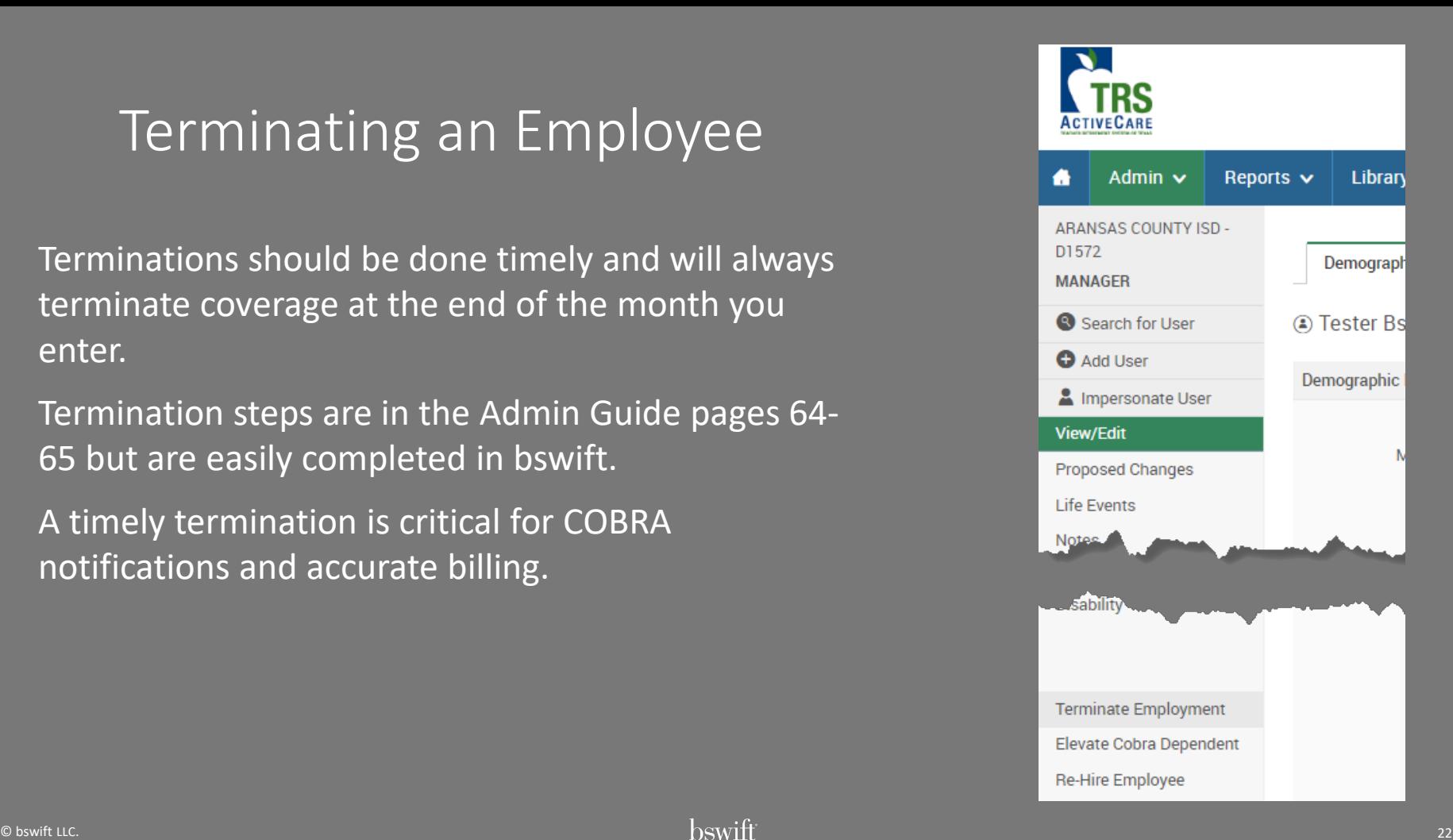

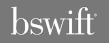

# question

Thank You

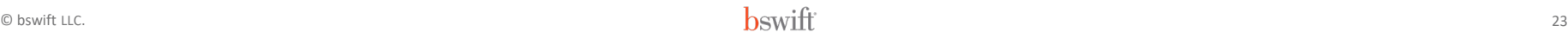